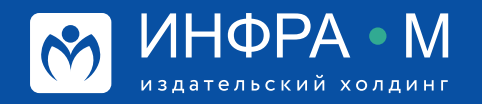

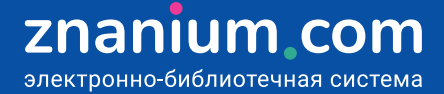

## **Discovery Znanium: проверка работ на научность изложения**

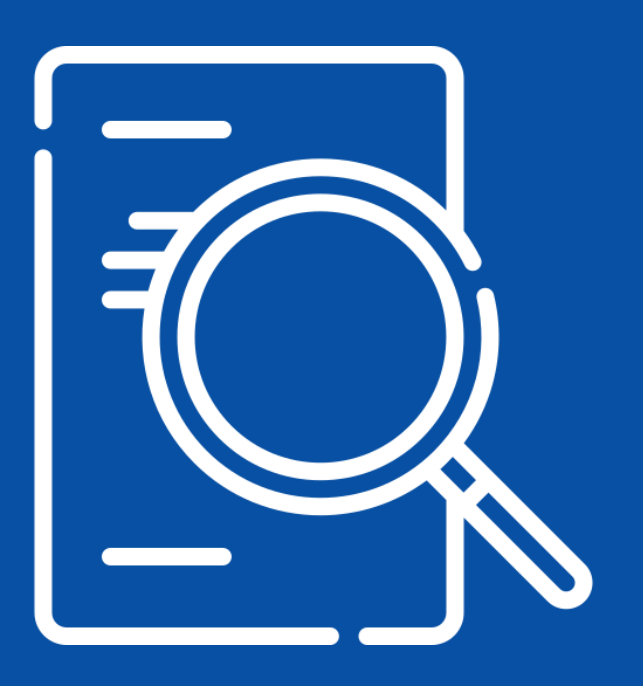

## Discovery Znanium: проверка работ на научность изложения

zna

Шаг 1. На вкладке Анализ научных текстов скопируйте в это поле текст, научный уровень которого Вы хотите определить, или выберите исходный файл на своём устройстве.

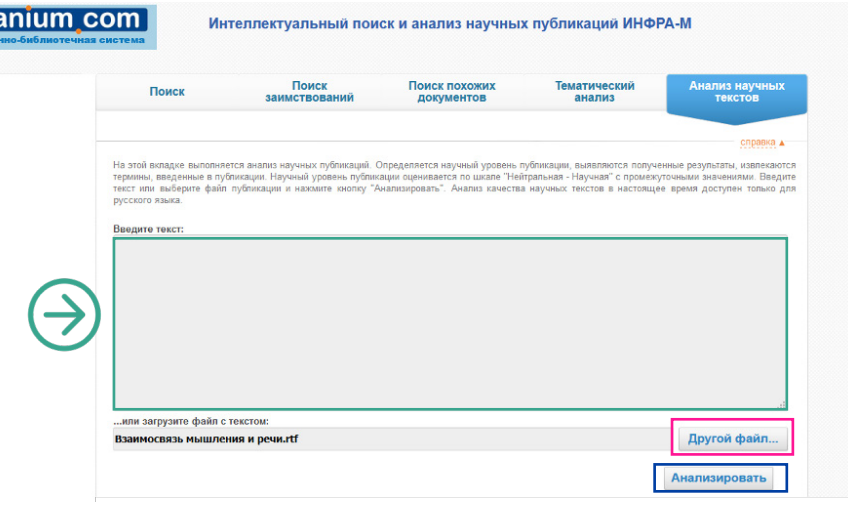

## Шаг 2. Нажмите кнопку Анализировать.

Определяется научный уровень проверяемого текста по шкале «Нейтральная -Научная» с промежуточными значениями.

Анализируется соответствие проверяемого текста формальным требованиям к научным документам, семантические и синтаксические дефекты в тексте, дублирование смысла разными словами, автоматически определяются формулировки результатов исследований, определения и описания используемых терминов, понятий и явлений.

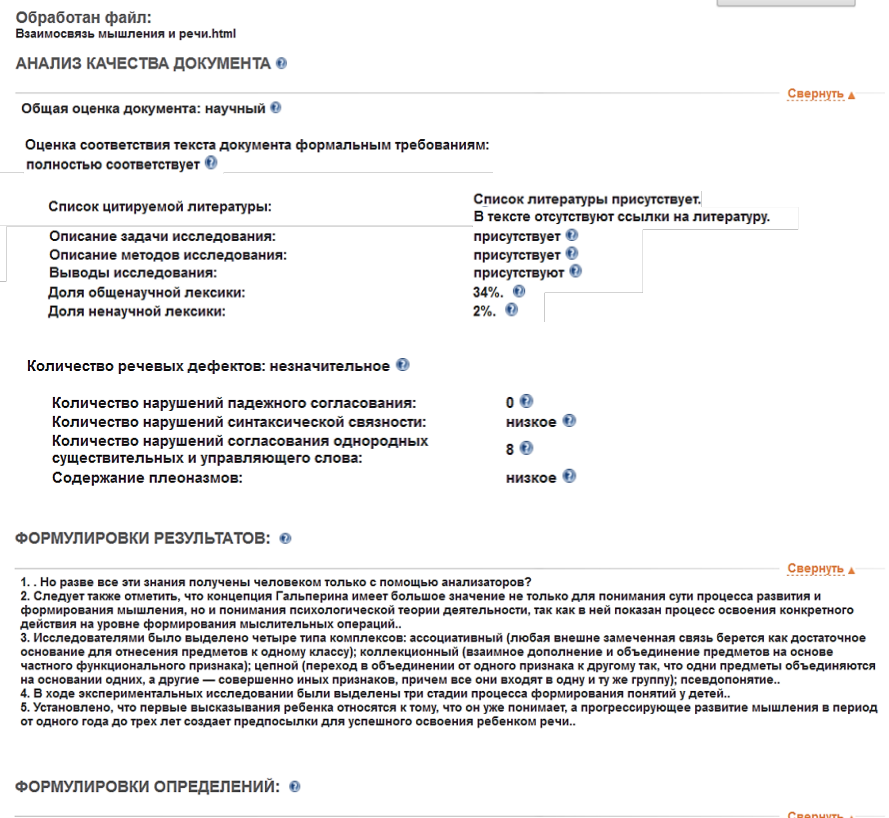

- 
- 1. Мышление процесс опосредованного и обобщенного познания (огражения) окружающего мира.<br>2. На следующем этапе развития мышления ребенка он может назвать один и тот же *предмет несколькими словами*.<br>3. Другая *еажнейшая* 
	-

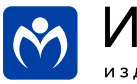

<sup>.&</sup>lt;br>Мышление — процесс опосредованного и обобщенного познания (отражения) окружающего мира